# Montageanleitung

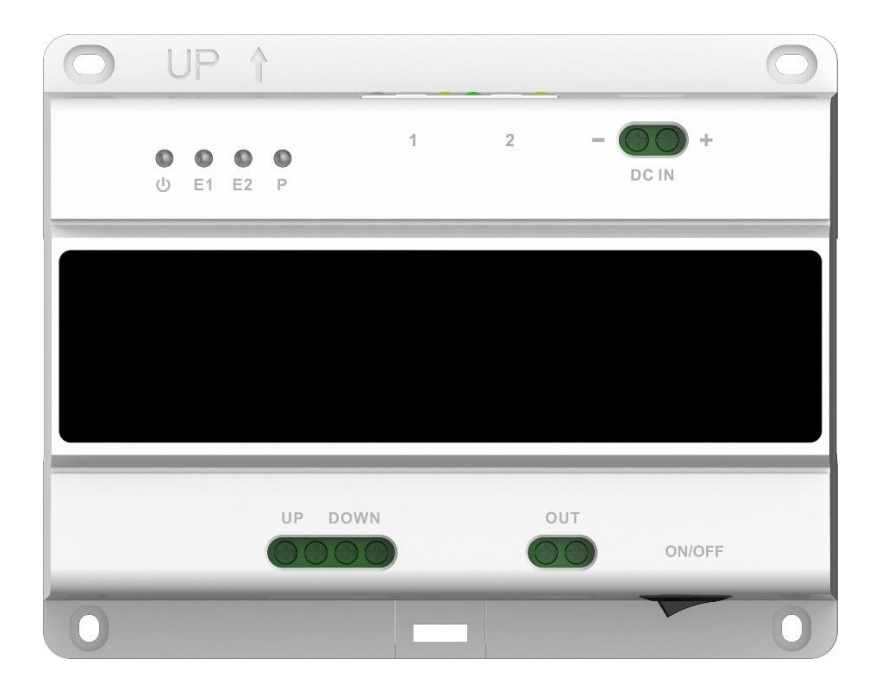

# 2-Draht-Switch L-SW-5700

(im Folgenden Switch genannt)

Sprache: Deutsch

Version: 1.0.14

07.06.2021 Datum:

Wenn Sie die Anleitung in digitaler Form erhalten haben, drucken Sie das Dokument aus und heften es ab.

Lesen Sie unbedingt vollständig die Anleitung, bevor Sie den Switch montieren! Beachten Sie die Sicherheitshinweise! Bewahren Sie die Anleitung gut auf!

lunal **High Definition Vide** 

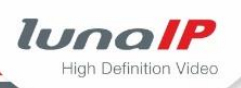

### **1 Sicherheit**

#### $1.1$ **Stromversorgung**

- Alle elektrischen Installationen müssen den örtlichen elektrischen Sicherheitsvorschriften entsprechen.
- Verwenden Sie nur Netzteile mit SELV (Safety Extra Low Voltage = Sicherheitskleinspannung), die den zulässigen Spannungen entsprechen.
- Betreiben Sie den Switch nur an einer Stromquelle mit einer zulässigen Ein- und Ausgangsspannung.
- Trennen Sie den Switch von der Netzstromversorgung, bevor Sie Wartungs- oder Installationsarbeiten durchführen.

#### $1.2<sub>1</sub>$ **Transportsicherheit**

- Stellen Sie sicher, dass das Produkt während des Transports, der Lagerung und der Installation keinen starken Belastungen, heftigen Vibrationen oder Kontakt mit Wasser ausgesetzt ist.
- Verwenden Sie nach Möglichkeit die Originalverpackung oder eine gleichwertige Verpackung, falls Sie das Produkt an den Lieferanten zurücksenden müssen.

#### $1.3$ **Umgebung**

- · Transportieren, lagern und betreiben Sie den Switch nur im zulässigen Temperatur- und Feuchtigkeitsbereich.
- Achten Sie darauf, dass der Switch immer ausreichend belüftet wird.
- Setzen Sie den Switch keiner direkten Sonnenstrahlung oder sonstigen Wärmeguelle aus.
- Setzen Sie den Switch keinen starken und schnellen Temperaturschwankungen aus.
- Setzen Sie den Switch keiner starken elektromagnetischen Strahlung aus.
- Setzen Sie den Switch keinen starken Vibrationen und Erschütterungen aus.
- · Verhindern Sie, dass Flüssigkeit oder Staub in das Innere des Gehäuses gelangen kann.

### **1.4 Switch außer Betrieb nehmen**

Nehmen Sie den Switch umgehend außer Betrieb (Netzschalter, Sicherung), wenn

- Flüssigkeiten oder leitfähige Gegenstände in den Switch gelangt sind.
- Sie einen ungewöhnlichen Geruch oder Rauchentwicklung am Switch feststellen.

### **1.5 Installations- und Reparaturarbeiten**

- Schalten Sie den Netzschalter erst ein, wenn Sie die Verkabelung überprüft haben.
- Montage und Verkabelung darf nur von Personen mit entsprechenden Fachkenntnissen durchgeführt werden, vorzugsweise von Facherrichtern.
- Führen Sie keine Reparaturen oder Modifikationen am Switch durch.

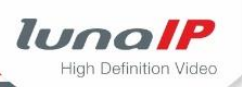

## 2 Der 2-Draht-Switch L-SW-5700

Der 2-Draht-Switch verbindet die Innenstationen L-IS-5702 der Türsprechanlage mit der Türstation L-TS-5701/L-TS-5711 über eine 2-adrige Leitung (PLC-Bus). Er übernimmt dabei auch die Stromversorgung über PoE. An einen Switch können max. 20 Innenstationen und 2 Türstationen angeschlossen werden. Sollte dies nicht ausreichen, so können insgesamt 10 Switche über Kaskadierung miteinander verbunden werden. Gesamthaft können also max. 200 Innenstationen und 20 Türstationen verbunden werden.

# 3 Gerätebeschreibung

### **Lieferumfang**  $3.1$

Im Lieferumfang enthalten:

- · 6 Dübel (6 mm)
- 6 Schrauben
- Deutsche Montageanleitung mit Anschluss-Diagramm

### **Anschlüsse**  $3.2$

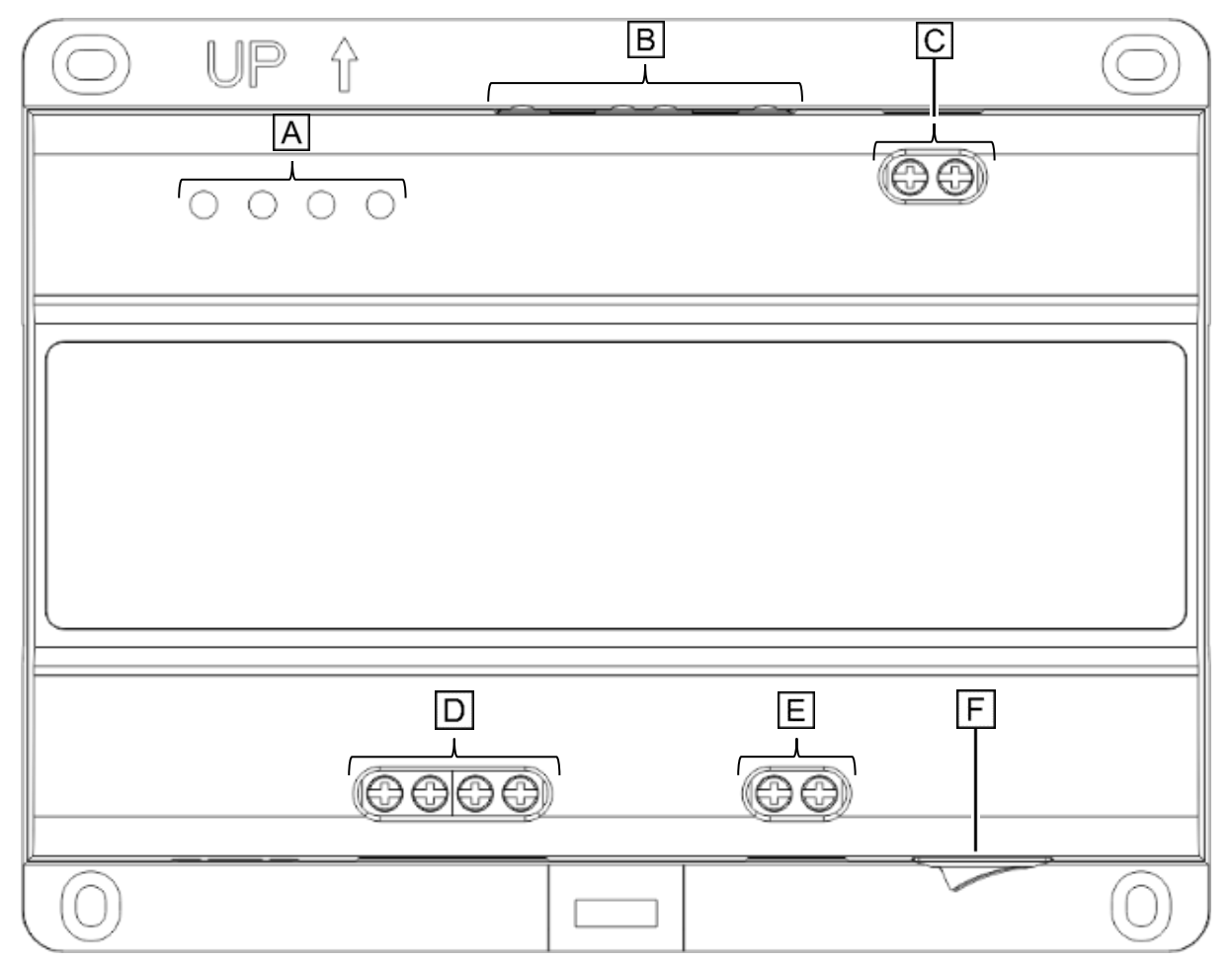

Abb. 1: L-SW-5700 - Draufsicht

lunalP **High Definition Video** 

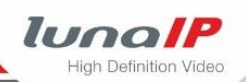

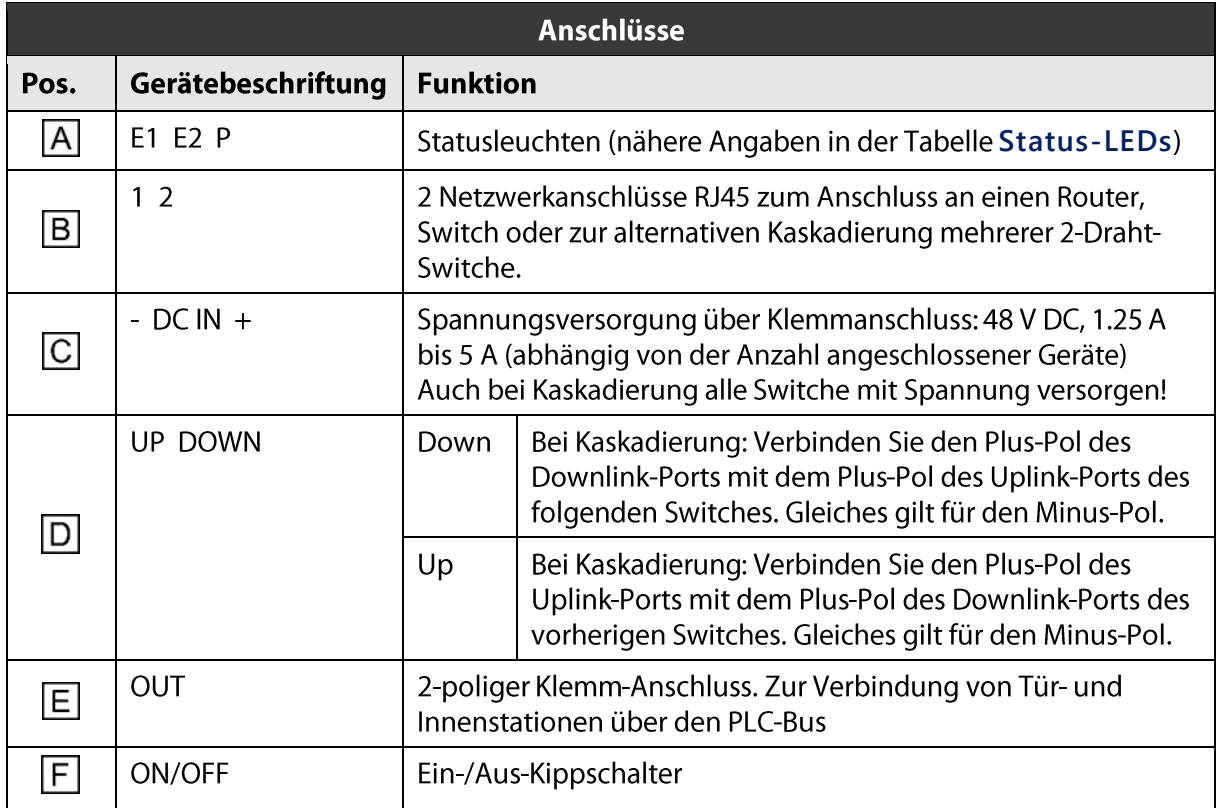

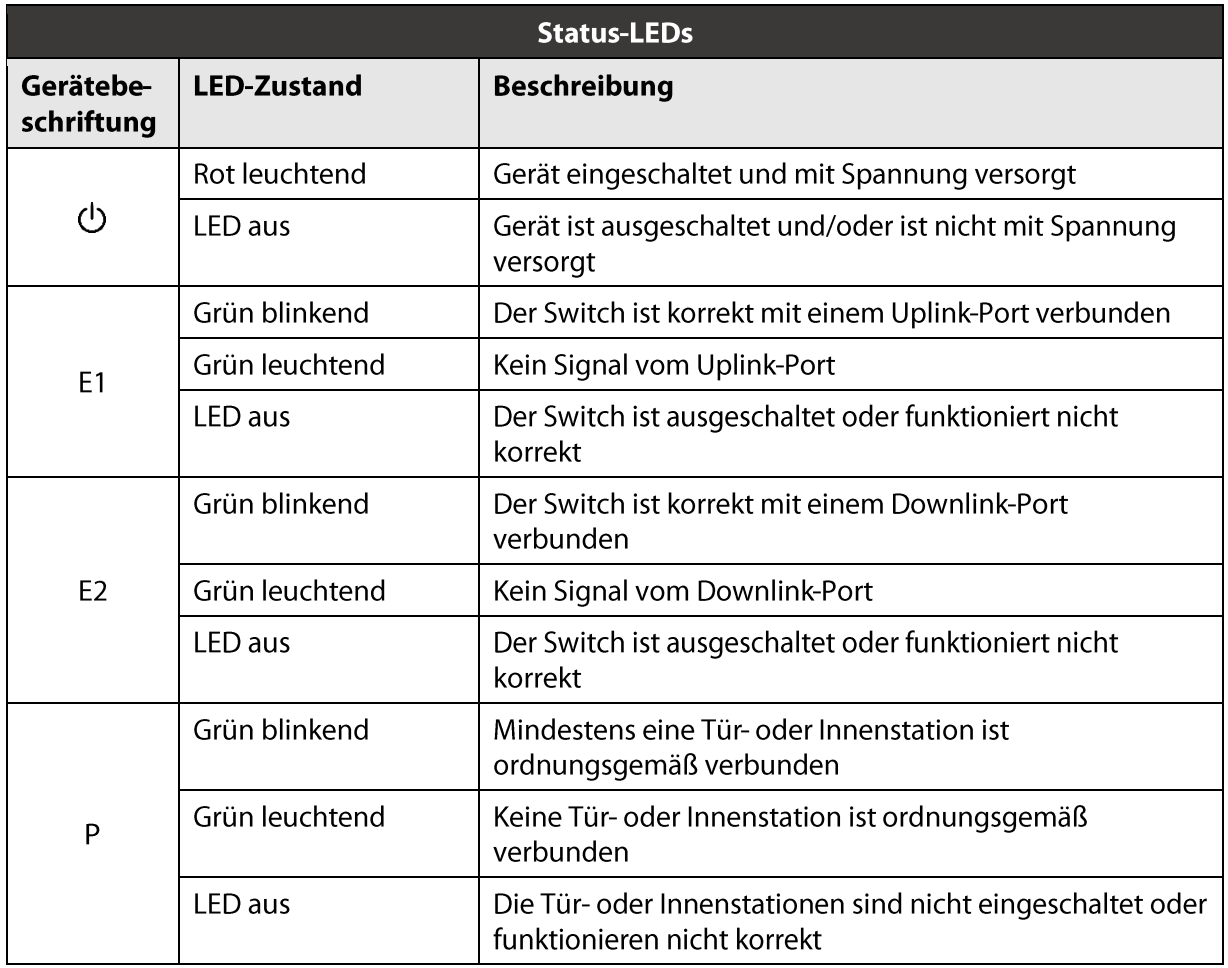

#### Montagemöglichkeiten  $3.3$

Der 2-Draht-Switch verfügt über 4 Langlöcher für eine Befestigung mit Schrauben. Werden mehrere 2-Draht-Switche benötigt, so bietet sich die Montage mit Hilfe einer 35 mm Hutschiene an.

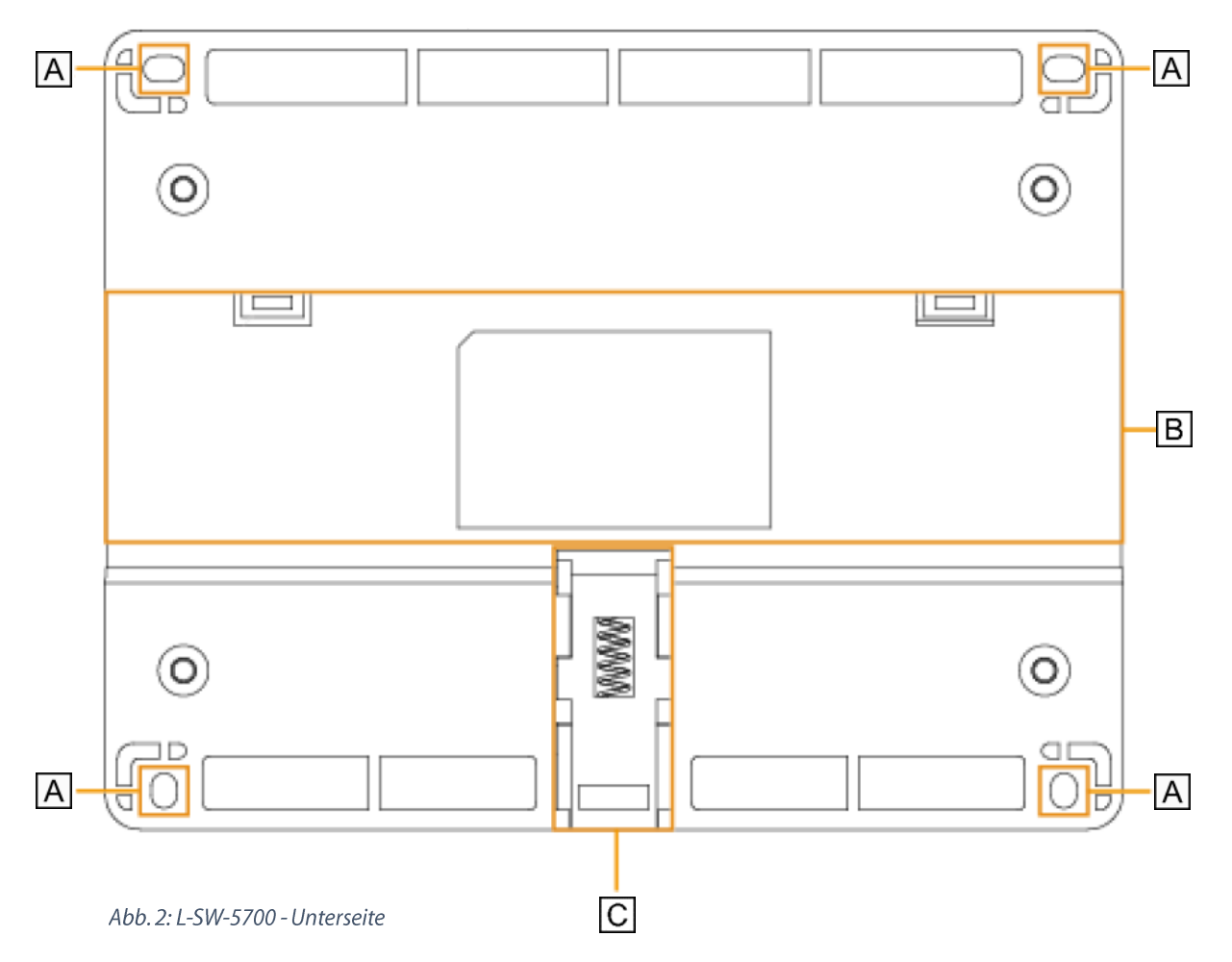

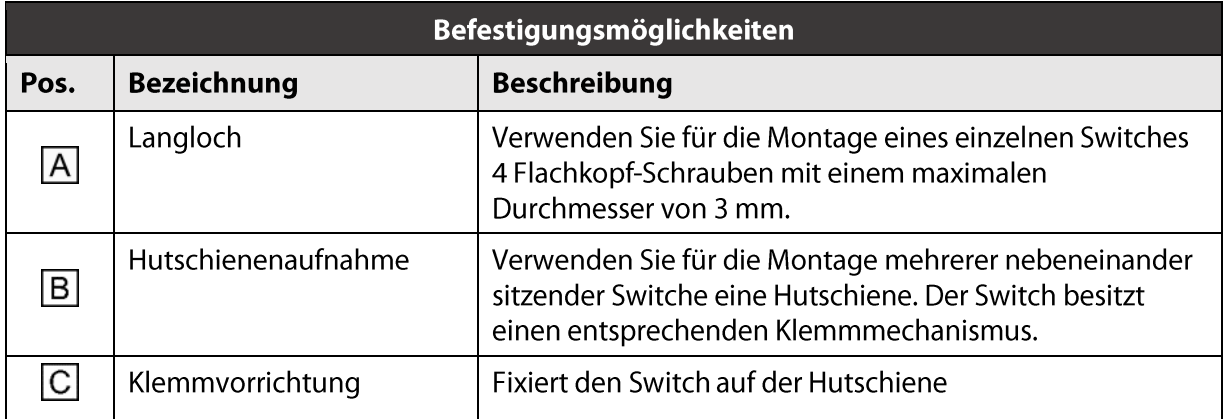

lunalP **High Definition Video** 

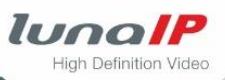

### Abmessungen  $3.4$

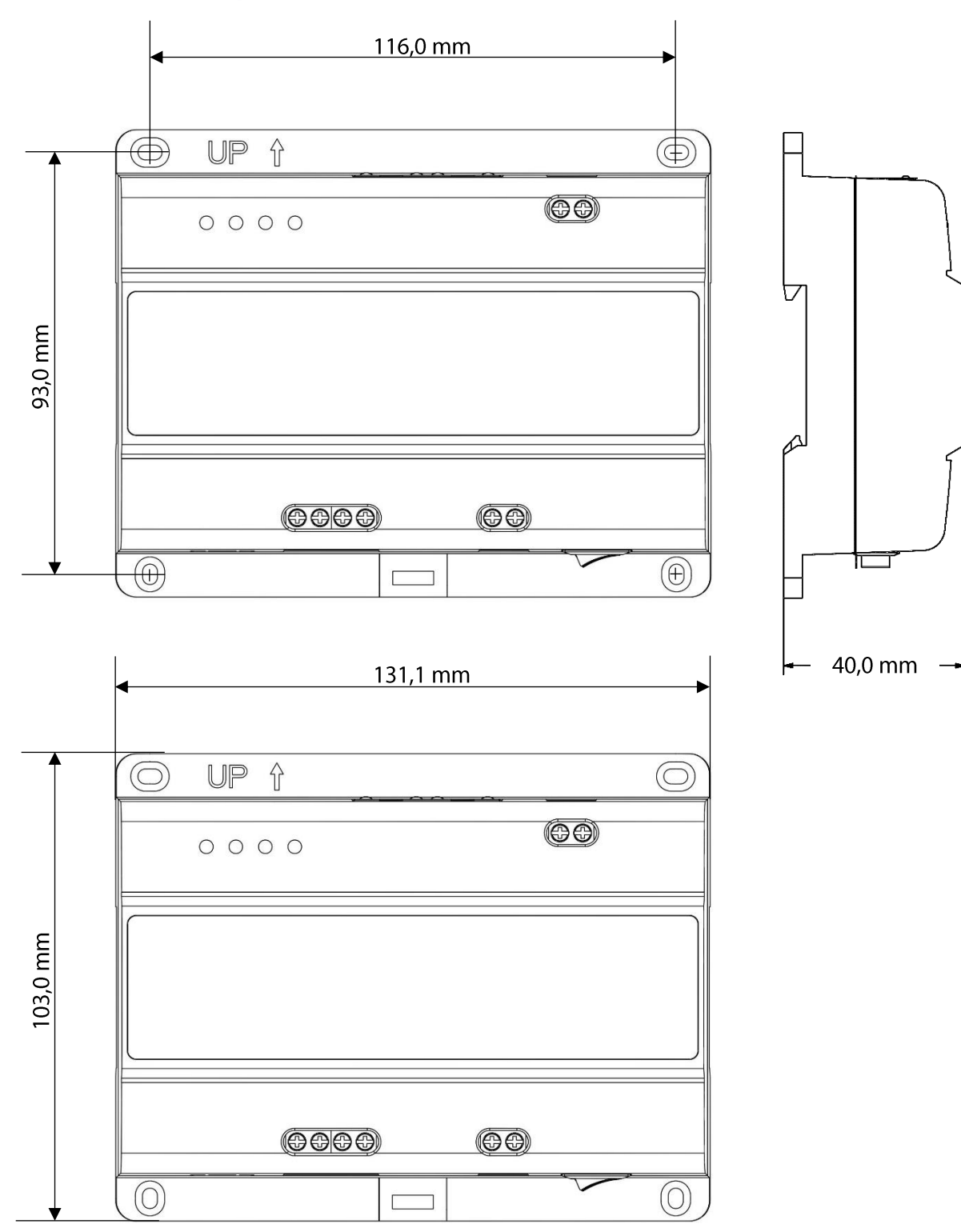

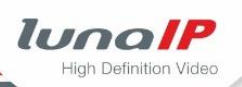

### **4 Benutzerhinweise**

#### $4.1$ **Inhalt**

Diese Anleitung enthält wichtige Hinweise für einen sicheren Betrieb des Switches und die korrekten Anschluss- und Montagemöglichkeiten.

Beachten Sie die Anleitung, damit es nicht zu Fehlfunktionen oder zu Beschädigungen der angeschlossenen Geräte kommt.

#### $4.2$ **Zielgruppen**

### **Die Anleitung wendet sich an Benutzer, die**

- · durch ihre Qualifikation Gefahren bei der Montage und elektrischen Installation erkennen und vermeiden können
- Grundkenntnisse der Netzwerktechnik besitzen

#### **Auszeichnungen im Text**  $4.3$

Um die Lesbarkeit und Übersicht zu vereinfachen, sind verschiedene Absätze hervorgehoben.

### **Diese Symbole und Auszeichnungen haben folgende Bedeutung:**

- 1. Kennzeichnet nummerierte Handlungsschritte.
	- $\rightarrow$  Kennzeichnet Zwischenergebnisse einer Handlung.
- $\triangleright$  Kennzeichnet Endergebnis einer Handlung
	- Kennzeichnet Aufzählungen

### **In halbfetter, blauer Schrift sind hervorgehoben:**

Bezeichnungen von Schaltflächen, z.B. die Schaltfläche Abbrechen Pfade zu Einstellungen, z.B. Aufruf: EINSTELLUNGEN > Kamera > Kanalname **5.1 Die Live-Ansicht"**

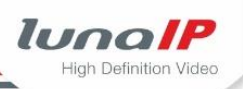

#### 4.4 Haftungsbeschränkungen

Der Hersteller übernimmt keine Haftung für Schäden, die dadurch aufgetreten sind, weil:

- · diese Anleitung nicht beachtet wurde,
- · der Switch nicht bestimmungsgemäß eingesetzt wurde,
- · die Sicherheitshinweise missachtet wurden,
- · nicht zulässige Umbauten oder technische Veränderungen am Rekorder vorgenommen wurden,
- · nicht zugelassene Ersatzteile eingebaut wurden,
- · nicht zugelassenes Zubehör verwendet wurde.

Im Übrigen gelten die im Liefervertrag vereinbarten Verpflichtungen, die Allgemeinen Geschäftsbedingungen sowie die Lieferbedingungen des Herstellers und die zum Zeitpunkt des Vertragsabschlusses gültigen gesetzlichen Regelungen.

# 5 Anschluss-Diagramm

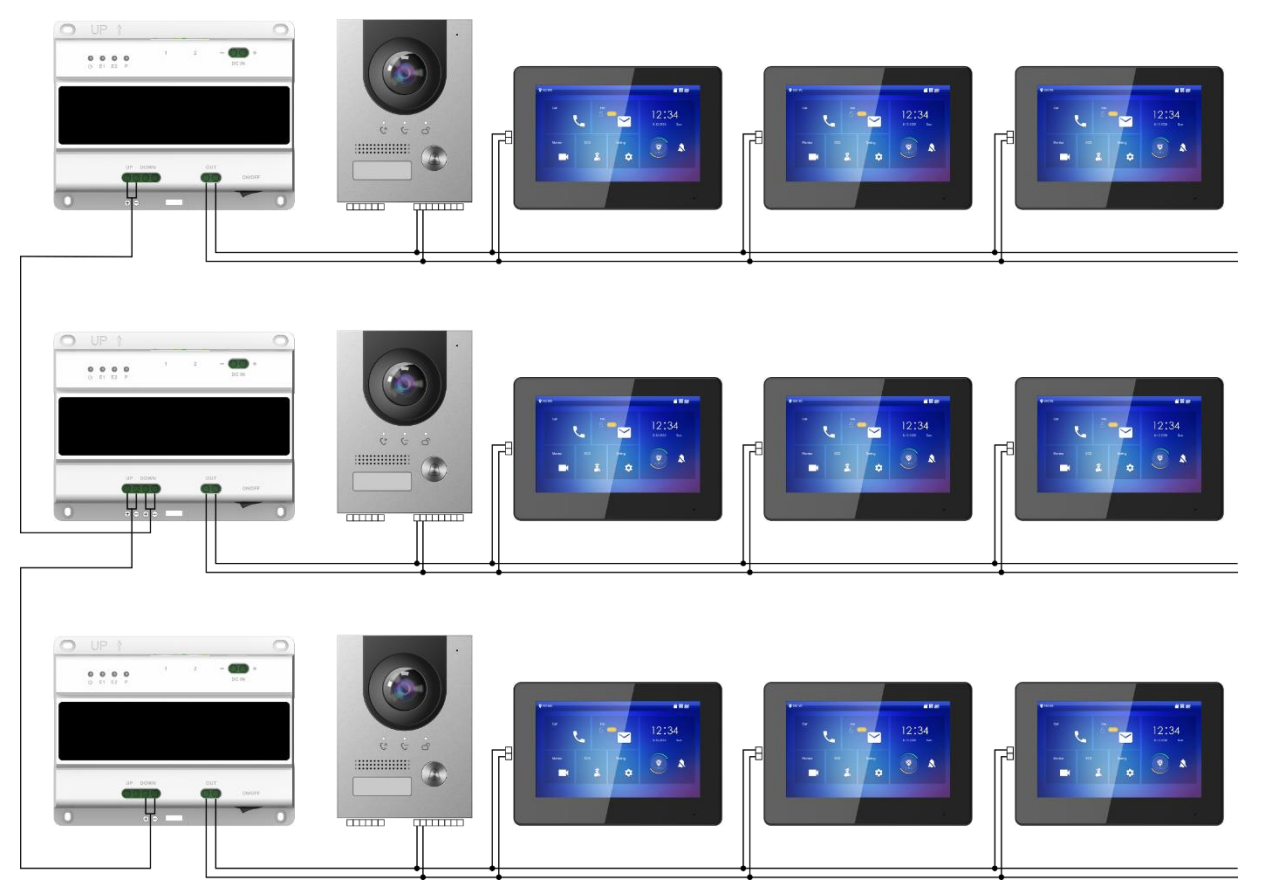

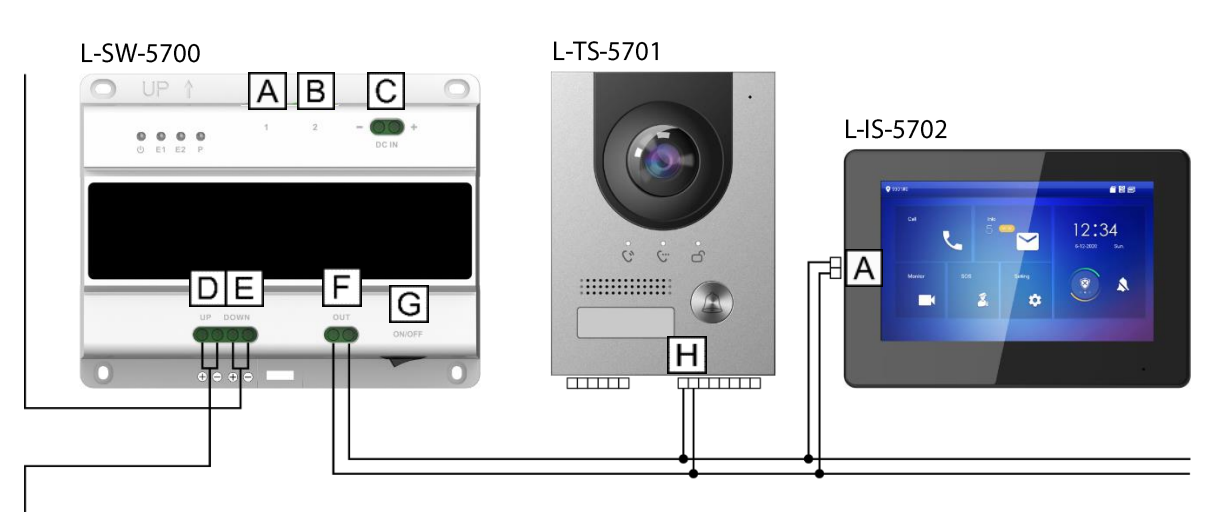

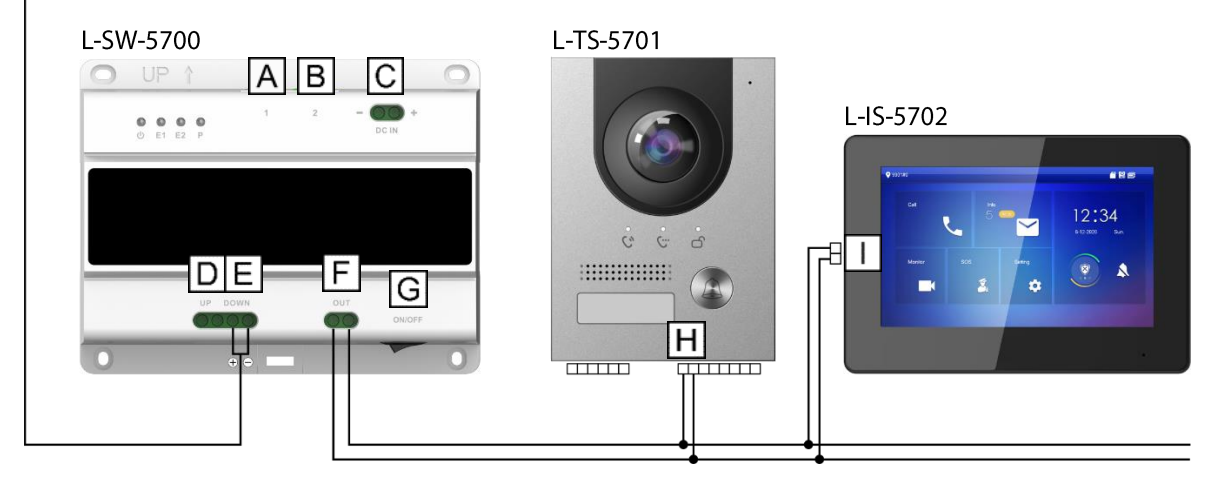

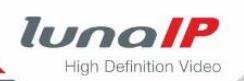

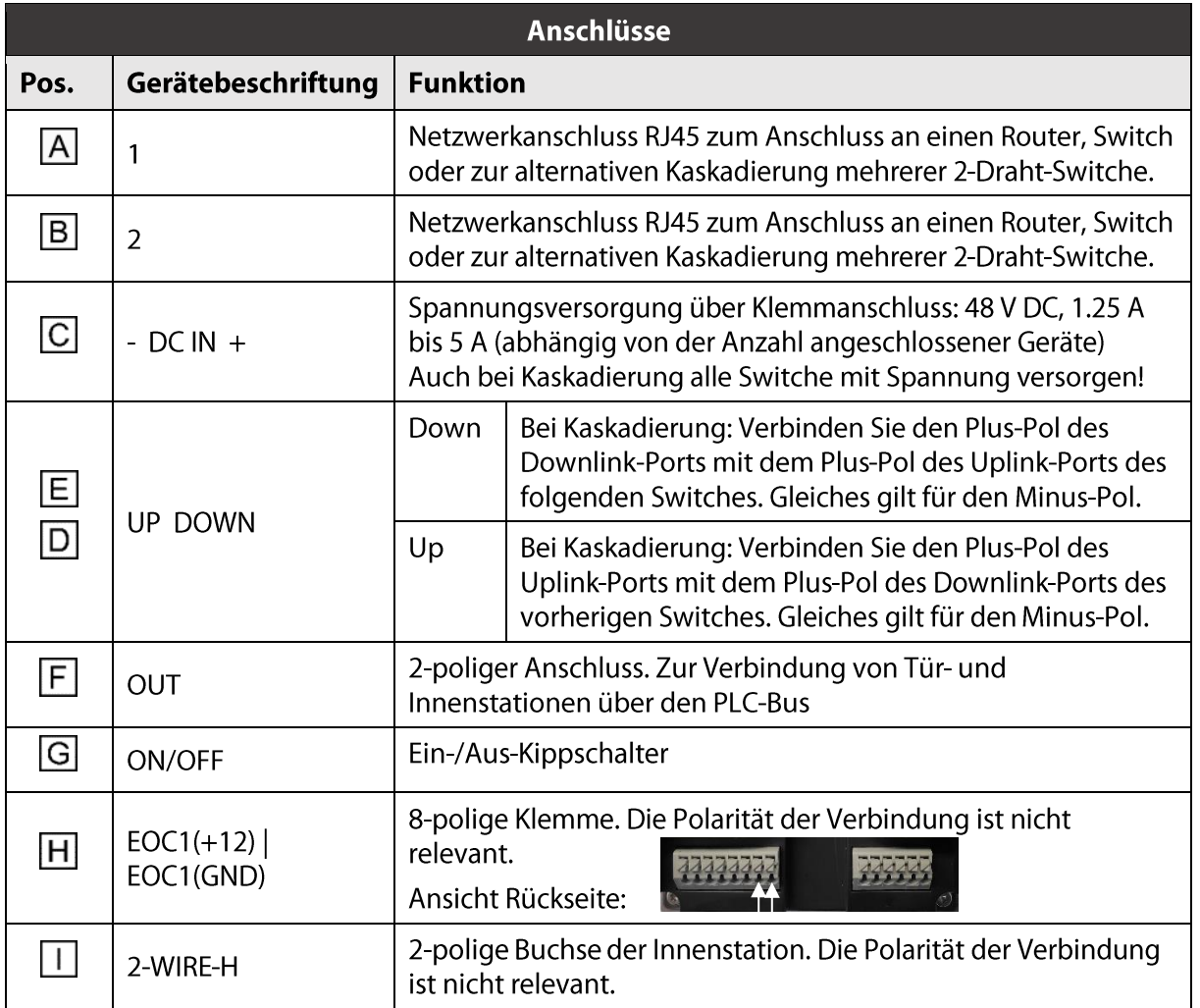

### **Bitte beachten Sie:**

- · Wählen Sie die für Sie passende Verkabelung unter Beachtung der benötigten Anzahl der Geräte.
- Falls Sie mehrere Switche miteinander verbinden, muss der Abstand zwischen 2 Switchen mindestens 3 m betragen. Andernfalls kann es zu Signal-Störungen kommen.
- Der zulässige Gesamtwiderstand R für alle Kabel zwischen Switch und allen Innenstationen berechnet sich wie folgt:

 $R = 6 V / \langle$ Anzahl der Innenstationen> / 0,1 A

Der gemessene Wiederstand darf nicht größer als der Gesamtwiderstand R sein.

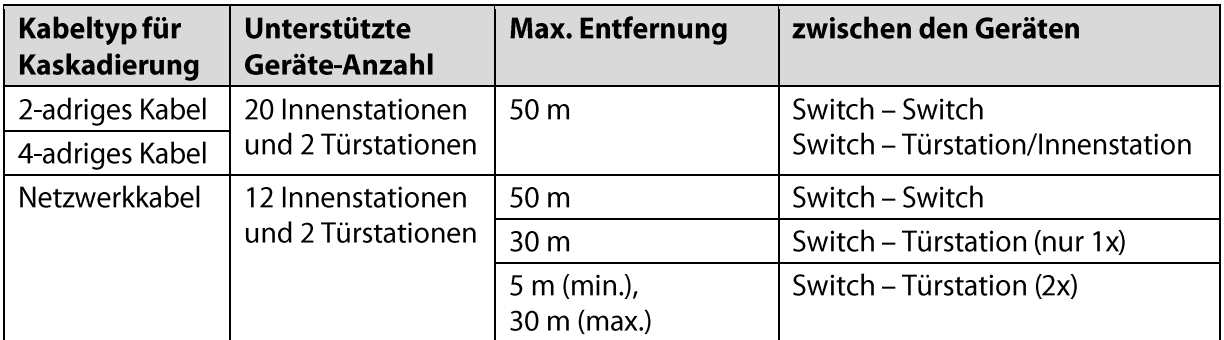

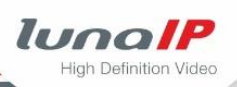

# **6 Switch montieren**

### Switch direkt befestigen  $6.1$

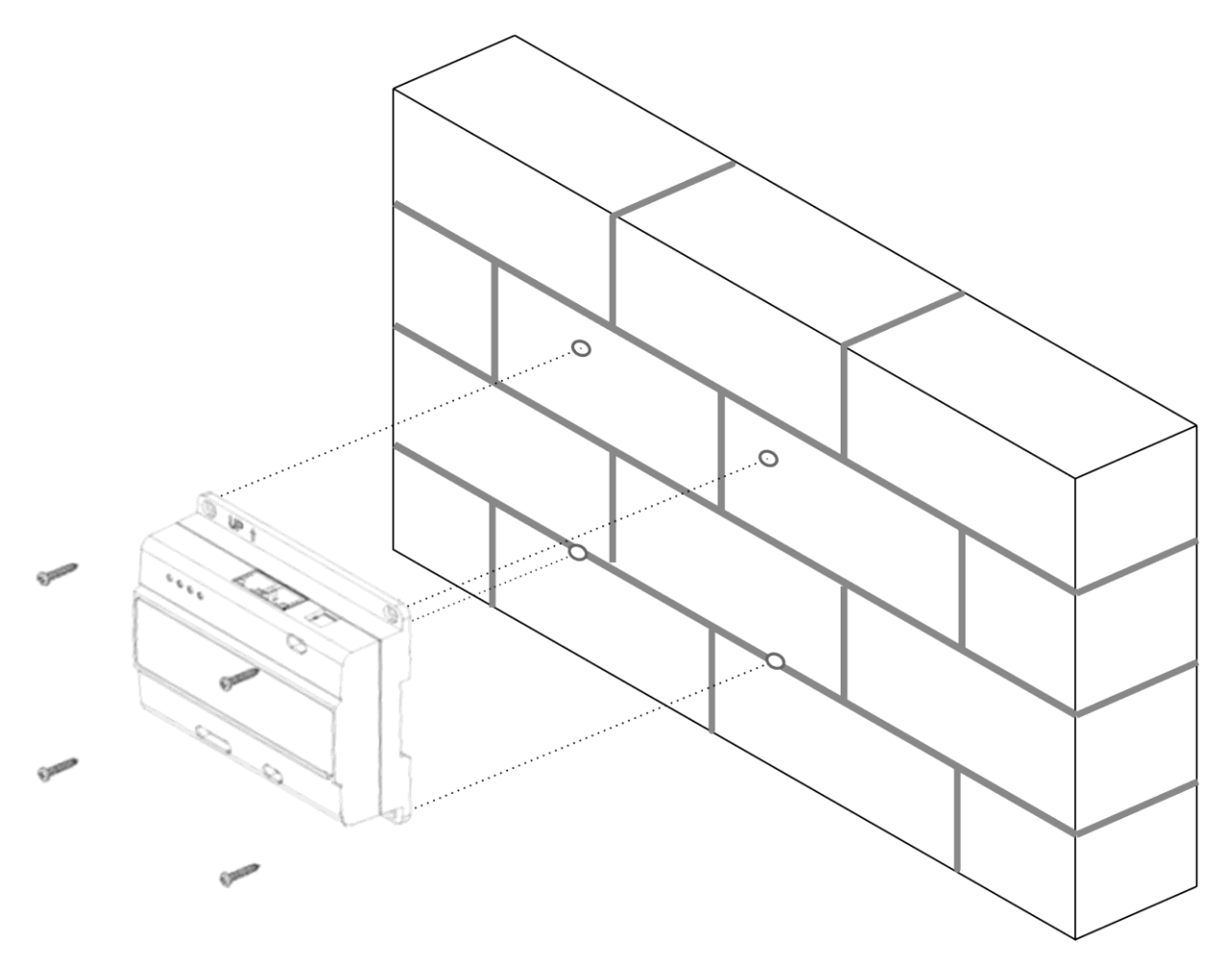

lunalP High Definition Video

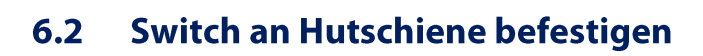

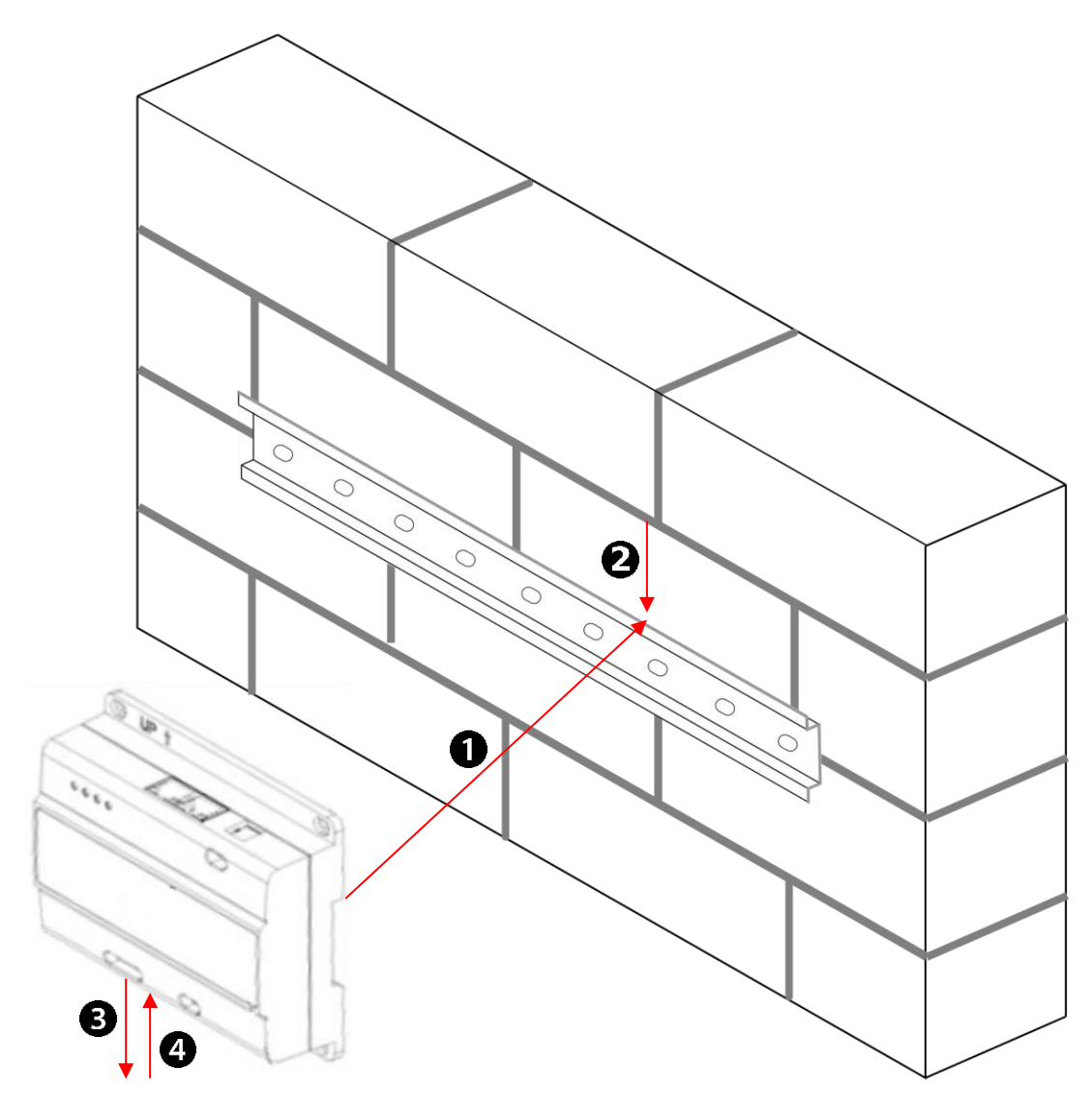

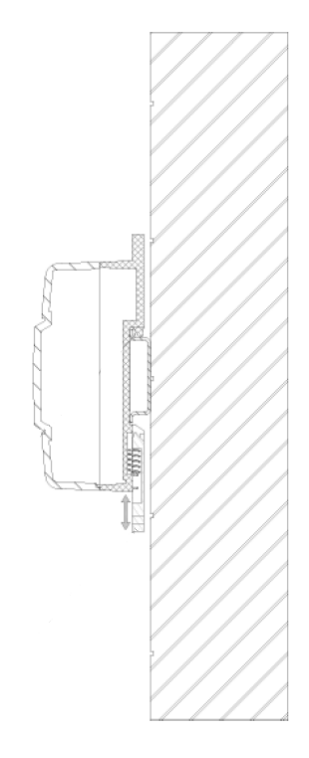

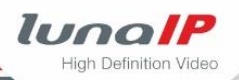

# **7 Technische Daten**

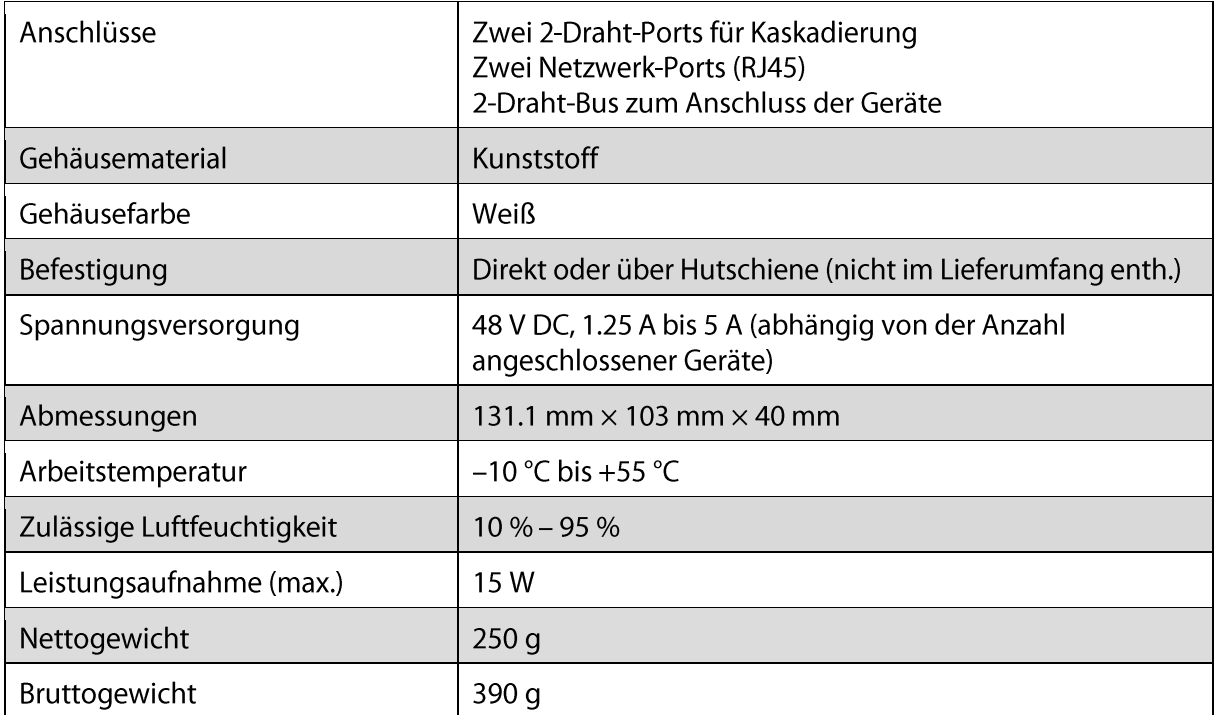